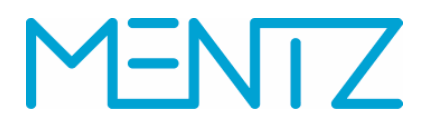

# **FoPS-Forschungsvorhaben Nr.: 70.0845/2013**

# **"Ganzheitliche Fahrplanauskunft für ländliche Räume mit integrierten Rufbusangeboten" Schlussbericht**

#### **MENTZ GmbH**

in Kooperation mit Trapeze Deutschland GmbH BBS Schapfl KG Im Auftrag des Bundesministeriums für Verkehr und digitale Infrastruktur

**Autoren: Dr. Hans-Joachim Mentz (MENTZ GmbH), Elisabeth Lachner (MENTZ GmbH)** 

München, Juni 2019

Die diesem Bericht zugrundeliegenden Arbeiten wurden im Auftrag des Bundesministeriums für Verkehr und digitale Infrastruktur unter FE-Nr. 70.845/2013 durchgeführt. Die Verantwortung für den Inhalt liegt ausschließlich bei den Autorinnen und Autoren.

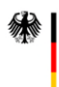

Bundesministerium für Verkehr und digitale Infrastruktur

### Inhaltsverzeichnis

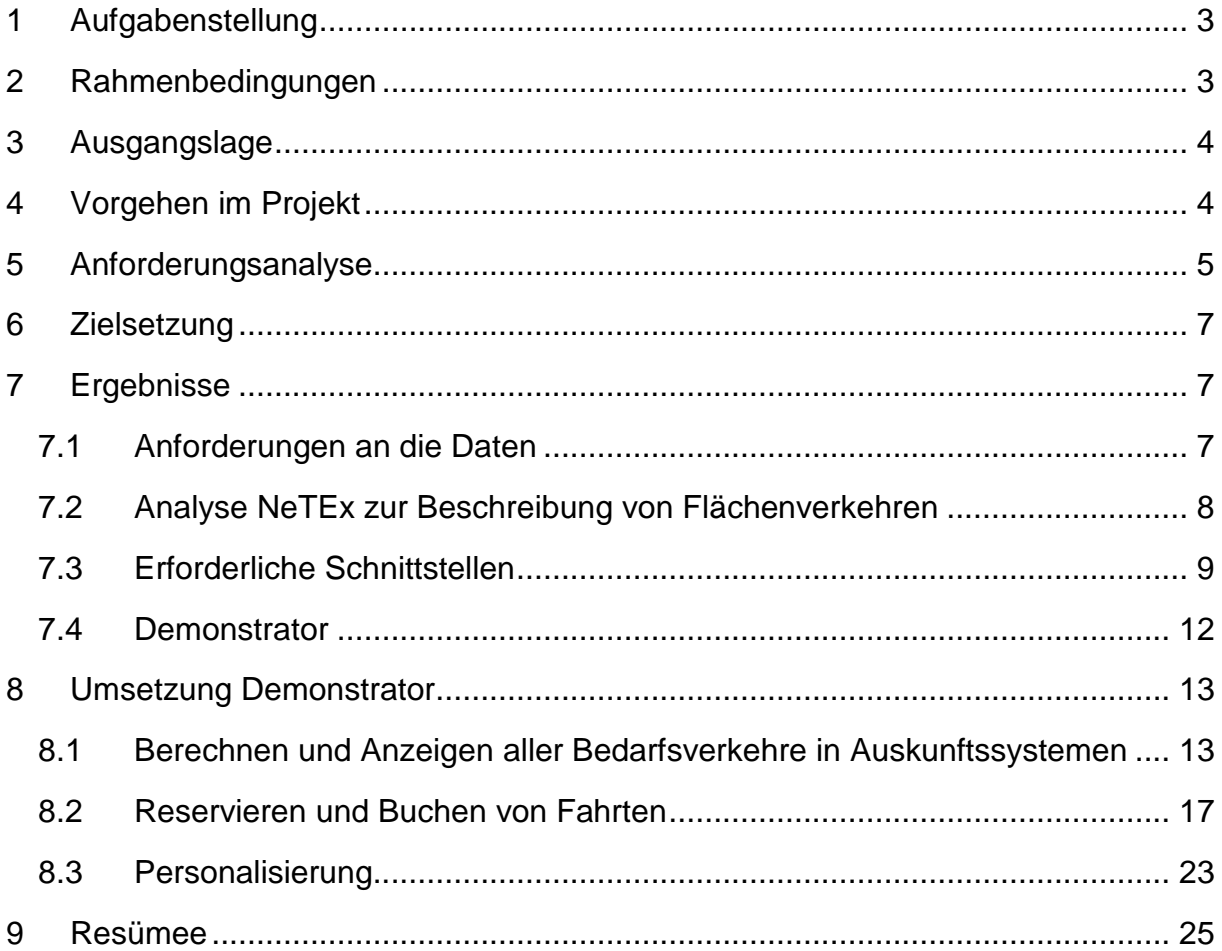

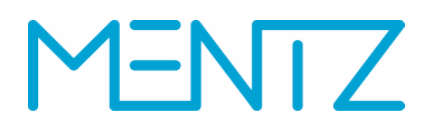

### **1 Aufgabenstellung**

Im Rahmen des vom Bundesministerium für Verkehr und digitale Infrastruktur geförderten Forschungsprojektes "Ganzheitliche Fahrplanauskunft für ländliche Räume mit integrierten Rufbusangeboten" sollen die konzeptionellen Voraussetzungen dafür geschaffen werden, flexible Bedienformen umfassend in Auskunftssysteme zu integrieren. Dabei geht es nicht nur um die reine Information im Auskunftssystem, sondern auch um die Integration von Buchungsmöglichkeiten in die Auskunft.

Zentraler Gegenstand des Forschungsprojektes war die Definition und Realisierung einer Schnittstelle zwischen Auskunftssystem und Buchungs- bzw. Dispositionssystem.

Das Vorhaben unterteilte sich in vier Arbeitspakete.

Nach der Projektinitialisierung in Arbeitspaket 1 war Inhalt des zweiten und dritten Arbeitspakets die Definition von Zielen, das Erstellen einer Anforderungsanalyse sowie eines zugehörigen Systemkonzepts. Ziel war die Erarbeitung eines Handbuchs, in dem die konzeptionellen und technischen Anforderungen an die zugrunde liegenden Daten sowie an die Routing- und Dispositionssysteme beschrieben werden. Das sogenannte Planungshandbuch ist als Projektergebnis diesem Abschlussbericht angehängt.

Weiterhin wurden im Rahmen der Pilotierung die Ergebnisse der konzeptionellen Arbeiten / Projektergebnisse in Form eines Demonstrators in realem Umfeld umgesetzt (Arbeitspaket 4).

Der vorliegende Abschlussbericht beschreibt die Herangehensweise und fasst die wesentlichen Ergebnisse des Projekts zusammen. Sämtliche Zwischenergebnisse sind als Anlagen dem Bericht beigelegt.

## **2 Rahmenbedingungen**

Das Projekt ist im Juli 2014 gestartet und wurde gemeinschaftlich von MENTZ GmbH, der Trapeze Group Deutschland GmbH sowie BBS Reisen Schapfl KG bearbeitet.

Als Unterauftragnehmer bzw. Nachunternehmen beteiligten sich die Bayerische Eisenbahngesellschaft mbH (BEG) sowie die OMNIPART GmbH & Co KG am Projekt.

Als Anwendungsbeispiele dienten der Flexibus (http://www.flexibus.net) sowie der Pfiffibus (https://www.ding.eu/de/fahrplan/pfiffibus/) die in den Regionen Krumbach/ Günzburg bzw. Neu-Ulm verkehren.

Während des Projektverlaufs fanden drei Expertenworkshops mit Vertretern von Verbänden, Verkehrsverbünden, Betreibern, Aufgabenträgern, Beratungshäusern sowie aus Industrie, Wissenschaft und Forschung in Berlin und Bielefeld statt.

Die Diskussionsergebnisse aus den Workshops flossen kontinuierlich in die laufenden Arbeiten mit ein.

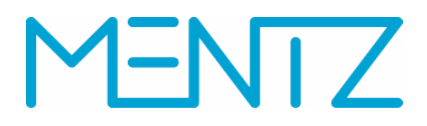

Weiterhin fanden regelmäßige Abstimmungsrunden zwischen Auftraggeber und Projektteam statt.

### **3 Ausgangslage**

Die unterschiedlichen Formen von Bedarfsverkehren werden bereits heute in den Auskunftssystemen beauskunftet. Oftmals gestaltet sich die Kommunikation des Angebotes allerdings als für den Fahrgast schwer verständlich aufgrund der hohen Flexibilität einiger Bedienformen.

Nach der Ausgabe eines Buchungslinks wechselt das Auskunftssystem heute per Deep Link zum Buchungssystem und die Arbeit der Fahrplanauskunft ist damit abgeschlossen. D.h. dem Auskunftssystem ist nicht bekannt, ob eine Fahrtbuchung tatsächlich stattgefunden hat. Weitere Dienste, wie beispielsweise eine Reisebegleitung, sind somit nicht möglich.

Weiterhin gestalten sich die Buchungsverfahren von Bedarfsverkehren häufig als umständlich. So können Fahrgäste oftmals nur telefonisch buchen, d.h. eine kurzfristige Buchung, außerhalb der Öffnungszeiten von Call Centern, ist nicht möglich. Dadurch wird die Flexibilität bei der Nutzung von Bedarfsverkehren erheblich eingeschränkt.

Es wird deutlich, dass hinsichtlich der Beauskunftung und Buchbarkeit von Bedarfsverkehren in elektronischen Medien noch großes Potential besteht, das Angebot und die Kommunikation kontinuierlich auszuweiten und somit die Akzeptanz von flexiblen Bedienformen auf Seiten der Fahrgäste weiter zu steigern.

Um die Projektinhalte weiter zu spezifizieren wurde in einem ersten Schritt eine Anforderungsanalyse durchgeführt. Die Zwischenergebnisse wurden mit dem Auftraggeber sowie in Expertenkreisen diskutiert und fortlaufend verfeinert. Das folgende Kapitel beschreibt dieses Arbeitspaket.

#### **4 Vorgehen im Projekt**

Wie unter Kapitel 1 und 2 beschrieben, unterteilte sich das Projekt in vier Arbeitspakete.

Konkrete Ergebnisse der einzelnen Arbeitspakete in Form von Konzepten wurden in den Expertenkreisen vorgestellt und diskutiert. Anschließend wurden die Ergebnisse der Workshops in die Konzepte eingearbeitet.

Somit war ein kontinuierlicher Austausch mit den Anwendern aus der Praxis gewährleistet.

Die Abbildung 1 verdeutlicht das Vorgehen.

# -NTZ

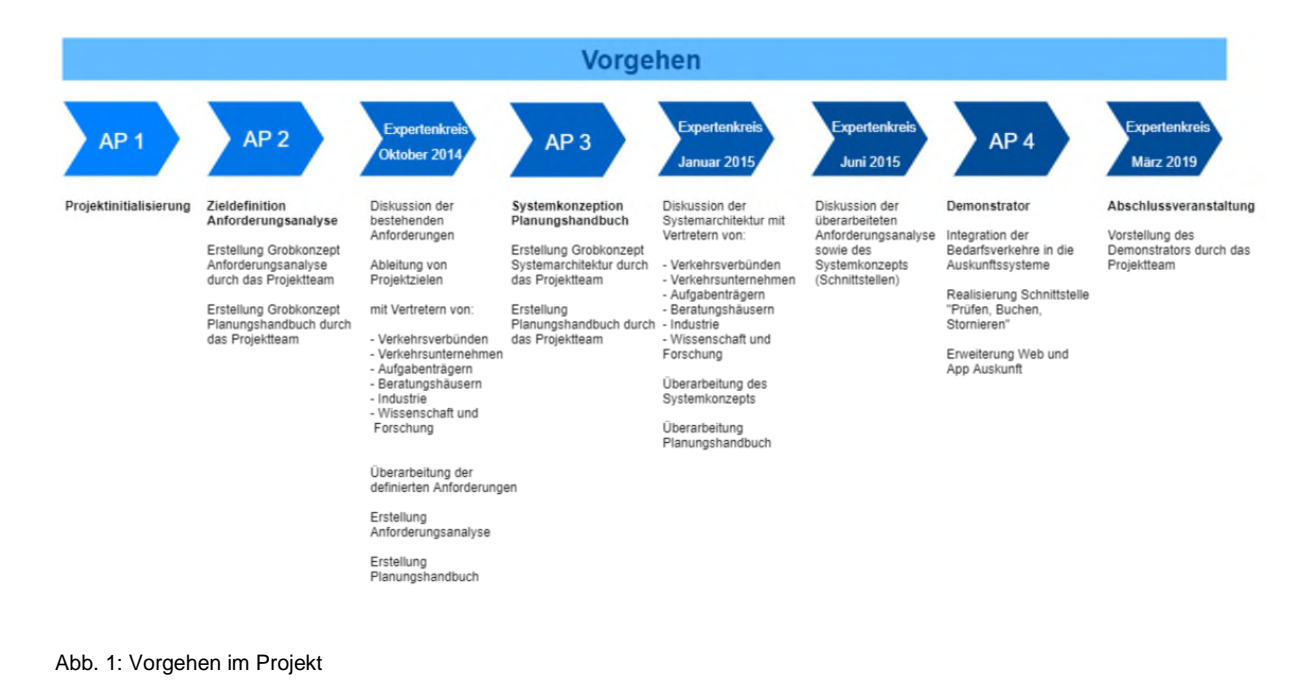

# **5 Anforderungsanalyse**

Nach der Projektinitialisierung in Arbeitspaket 1 war Inhalt des zweiten und dritten Arbeitspakets die Definition von Zielen, das Erstellen einer Anforderungsanalyse sowie einem zugehörigen Systemkonzept. Ziel war die Erarbeitung eines Katalogs, in dem die konzeptionellen und technischen Anforderungen an die zugrunde liegenden Daten sowie an die Routing- und Dispositionssysteme beschrieben werden.

Diese wiederum ergeben sich aus den Anforderungen an die umzusetzenden Funktionalitäten und deren Rahmenbedingungen. Hierzu wurden die Ergebnisse aus den bisherigen Projekttreffen und Expertenworkshops ausgewertet.

Im Rahmen der Anforderungsanalyse (Arbeitspakte 2 und 3) wurden demnach folgende Funktionalitäten definiert, die im weiteren Projektverlauf besonders berücksichtigt werden sollen: Anzeigen aller Bedarfsverkehre in den Auskunftssystemen, Buchung von Fahrten, Tarifierung, Visualisierung von Linienfahrwegen, Restkapazität (Zubuchen) und Anschlusssicherung.

AST-Verkehre werden zwar in den bestehenden Auskunftsmedien bereits beauskunftet, aber speziell Flächenverkehre fehlen noch vielfach, weil die Beschreibung der möglichen Fahrten nicht mit den üblichen Fahrplantabellen erfolgen kann. Ziel des Projekts war es auch, hier Möglichkeiten aufzuzeigen, wie auch Flächenverkehre mit oder ohne Fahrplan in Auskunftssysteme integriert werden können.

Bedarfsverkehre müssen gebucht werden. Üblicherweise werden dazu eine Telefonnummer und eine Vorlaufzeit angegeben. Gelegentlich gibt es auch einen Link oder den Verweis auf die Möglichkeit, online zu buchen.

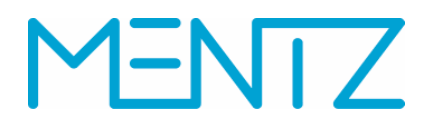

Ist ein Buchungslink angegeben, dann wechselt das Auskunftssystem per Deep Link zum Buchungssystem und die Arbeit des Auskunftssystems ist beendet. Zumindest weiß die Auskunft nicht, ob das Buchen erfolgreich war, und weitere Dienste, wie eine integrierte Darstellung der Reise oder Reisebegleitung sind nicht oder nur begrenzt möglich.

Es gibt inzwischen auch Systeme die ein Auskunftssystem, ein Dispositions- und Buchungssystem sowie ein RBL umfassen. Hier ergibt sich die Möglichkeit die Buchung direkt in die Auskunft zu integrieren. Diese Anforderung war ein wesentliches Ziel des Projekts.

Planung Betrieb/Disposition Auswertung/Abrechnung Fahr- und Umlauf-**RBL** planung **Buchungs-**Auskunfts-Tarifsystem Abrechnung **Dispositions** system -system Fahrzeuge Fahrgäste

Die folgende Abbildung zeigt die Komponenten eines solchen Systems.

Abb. 2: beteiligte Komponenten

Mit einer Schnittstelle zwischen dem Auskunfts- und dem Dispositionssystem soll auch die Möglichkeit bestehen, Buchungen zu modifizieren bzw. zu stornieren. Von der Buchungsplattform wird ein Rückkanal in Richtung gerechnete Fahrt (Auskunftssystem) benötigt um die Buchung in die Fahrplanauskunft integrieren zu können und um eine Identifikation der Buchung für eventuelle spätere Änderungen zur Verfügung zu stellen.

Ein nachträgliches Verwalten bzw. eine Überwachung von gebuchten Fahrten bedeuten auch, dass Anforderungen hinsichtlich einer Personalisierung, also der Übertragung personenbezogener Daten, bestehen.

Die Notwendigkeit einer Personalisierung wurde im Laufe des Projekts, innerhalb des Projektteams sowie der Expertenkreise, sorgfältig erörtert. Grundsätzlich besteht von den meisten Unternehmern die wesentliche Anforderung an eine gewisse Sicherheit, dass eine gebuchte Fahrt vom Fahrgast auch angetreten wird ("No-Show-Problem"). Diesem Problem kann ein Hinterlegen von personenbezogenen Daten entgegenwirken.

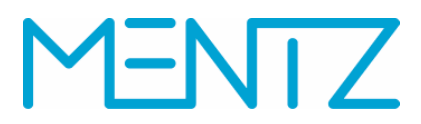

Diese, im Laufe der Arbeitspakete 2 und 3 spezifizierten Anforderungen, sind in der beigefügte Anforderungsanalyse (V1.2) detailliert dargestellt.

Aus der Analyse und Beschreibung der Anforderungen wurden konkrete Projektziele abgeleitet, die im Folgenden beschrieben werden.

### **6 Zielsetzung**

Die, im Rahmen des nun abgeschlossenen Forschungsprojekts, definierten Ziele lassen sich wie folgt festhalten:

Die Beauskunftung von Wegeketten inkl. Bedarfsverkehranteilen sowie die Buchung von (Teil)fahrten soll in einem Vorgang demonstriert werden. Daraus resultiert eine integrierte Fahrplanauskunft inkl. gebuchter (Teil)fahrten.

Damit wiederum werden die Grundlagen für weitere Dienste (z.B. Reisebegleitung, Anschlusssicherung, dynamische Fahrgastinformation) geschaffen.

Weiterhin sollen die Themen Tarifauskunft und Ticketing konzeptionell betrachtet werden.

Übergeordnetes Ziel ist es, die Voraussetzungen für integrierte Systeme zu schaffen, die sowohl über Fahrtmöglichkeiten mit Bedarfsverkehren informieren als auch deren Buchung abwickeln ("ein Portal liefert alle Funktionen").

Dies macht die Schaffung von Kommunikationskanälen zwischen allen beteiligten Komponenten eines Systems, sowie zwischen gleichen Systemen unterschiedlicher Regionen erforderlich.

Die Definition eines solchen Systemkonzeptes sowie die Spezifikation der erforderlichen Schnittstellen war ein wesentliches Ziel des Projektes.

Zentraler Forschungsgegenstand war dabei die Schnittstelle zwischen Auskunftsund Buchungssystem (vgl. Abb. 2).

### **7 Ergebnisse**

#### **7.1 Anforderungen an die Daten**

Für eine vollumfängliche Integration der, in einer Region existierenden Bedarfsverkehre, in Auskunftssysteme wurden folgende Anforderungen an die Daten zur Beschreibung von AST-Verkehren spezifiziert:

Liniengebundene Bedarfsverkehre

- Hinweistext/Verkehrsmittel
- Voranmeldezeit in Minuten
- Zubuchen möglich ja/nein
- Telefonnummer bzw. URL Buchungszentrale
- Fahrradmitnahme, Rollstuhl, Kinderwagen etc.

# MFNTZ

### Flächenverkehre

- Bediengebiet und Haltestellen
- Tarifzonen
- Haustürbedienung (am Start bzw. Ziel) ja/nein
- Richtung (von Bediengebiet zu Bediengebiet)
- Verkehrstage
- Bedienzeiten
- Fahrradmitnahme, Rollstuhl, Kinderwagen etc.

Diese Daten können über unterschiedliche Schnittstellen zwischen Planungssystem und Auskunftssystem bzw. Planungssystem und Buchungssystem bereitgestellt werden.

Einen europäischen Standard zur Pflege und Verwaltung von geplanten Fahrplandaten stellt dabei das Format NeTEx dar. Dieses Format unterstützt verschiedene Arten von Bedarfsverkehren und flexiblen Bedienformen. Ziel sollte sein, bei der Erfassung und dem Austausch von Daten zu Bedarfsverkehren auf bestehende Standards zu setzen.

Daher führte MENTZ im Rahmen des Projekts eine Analyse der NeTEx Strukturen am Beispiel der Flexibus Daten durch.

# **7.2 Analyse NeTEx zur Beschreibung von Flächenverkehren**

Das Angebot der Flexibus Verkehre ist folgendermaßen definiert:

- Kein fester Linienverlauf, Bedienungsgebiet geographisch definiert
- Einstieg nur an Haltestellen im Gebiet möglich
- Ausstieg an beliebiger Adresse im Gebiet möglich
- Vorreservierung spätestens 30 min vor Abfahrt
- Fahrpreis abhängig von durchfahrenen Tarifzonen
- Betriebszeit unterschiedlich MoDo, Fr+Sa, So+Fe

Das NeTEx Element "FlexibleStopPlace" beschreibt beispielsweise das geografische Bedienungsgebiet eines Flächenverkehrs. Mit Hilfe des Elements StopPlace zu FlexibleStopPlace können die, in einem Bedienungsgebiet liegenden, Haltestellen zugeordnet werden.

Für die Anmeldung für Bedarfsverkehrsfahrten sind die NeTEx Elemente BookingArrangement und BookingContactElement definiert.

Weiterhin gibt es auch die Möglichkeit, "Tarifzonen" je FlexibleStopPlace (Bediengebiet) in NeTEx zu erfassen und somit eine Preisberechnung für Bedarfsverkehre zu ermöglichen.

Zusammenfassend lässt sich festhalten, dass die Erfassung von flexiblen Bedienformen inkl. wesentlicher Parameter wie z.B. Rollstuhlmitnahme ist in NeTEx abgedeckt ist. D.h. sowohl liniengebundenen Bedarfsverkehre mit festem Fahrplan

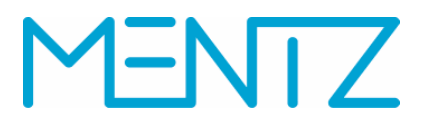

als auch vollflexible Flächenverkehre können mit den NeTEx Strukturen abgebildet werden.

Eine detaillierte Beschreibung der Modellierung von Bedarfsverkehren in NeTEx ist in der beigefügten Datei NeTEx\_Bedarfsverkehre nachzulesen.

### **7.3 Erforderliche Schnittstellen**

Aus den unterschiedlichen Projektzielen resultieren erforderliche Schnittstellen zwischen den beteiligten Komponenten eines Systems. Abbildung 3 verdeutlicht diese.

Wie unter 6.1 beschrieben gibt es unterschiedliche Austauschformate, mit denen Daten aus der Fahrplanung für das Auskunftssystem bereitgestellt werden können. Gängige Schnittstellen sind dabei NeTEx, DIVA, DINO, VDV452 oder HAFAS.

Während des Projektverlaufs wurde die Schnittstelle VDV462 veröffentlicht. Diese stellt eine reduzierte Beschreibung des CEN-NeTEx-Standards dar, und konzentriert sich auf den Anwendungsbereich des VDV. Darin beschrieben sind auch unterschiedliche Bedienformen von Bedarfsverkehren inkl. notwendiger Buchungsparameter.

Daher ist die Schnittstelle VDV462 als mögliche Schnittstelle, über die Daten aus der Fahrplanung für abnehmende Systeme bereitgestellt werden können, nachträglich zu ergänzen.

Eine Kommunikation zwischen Buchungssystem und dem RBL könnte möglicherweise über die eigentliche "Buchungsschnittstelle" VDV459 erfolgen.

Das RBL wiederum kommuniziert mit dem Auskunftssystem über die Schnittstellen zur IST-Datenversorgung VDV454 sowie VDV453. Diese werden v.a. bei Diensten wie Reisebegleitung wichtig.

Wie in Kapitel 3.1 beschrieben, sollte die Schnittstelle zwischen Portal und Buchungs-/Dispositionssystem im Rahmen des Forschungsprojektes neu definiert und umgesetzt werden.

Die Funktionalitäten zur Verfügbarkeit einer AST-Fahrt, Buchung einer AST-Fahrt, Stornierung einer AST-Fahrt und zusätzliche Kapazitätsprüfung einer AST-Fahrt wird innerhalb eines, von MENTZ entwickelten, Service Hosts (Webservice AST) zur Verfügung gestellt.

Dabei kommuniziert der WebService mit unterschiedlichen Buchungssystemen über den VDV Standard TRIAS. Eine sogenannte "Weiche" auf Seiten des Backend Servers des Auskunftssystems stellt sicher, dass Buchungsanfragen an das richtige Buchungssystem weitergeleitet werden.

Buchungsanfragen werden an das Auskunftssystem über Web Portale bzw. Apps gestellt. Die dabei eingesetzten Schnittstellen sind XML bzw. JSON.

# ENTZ

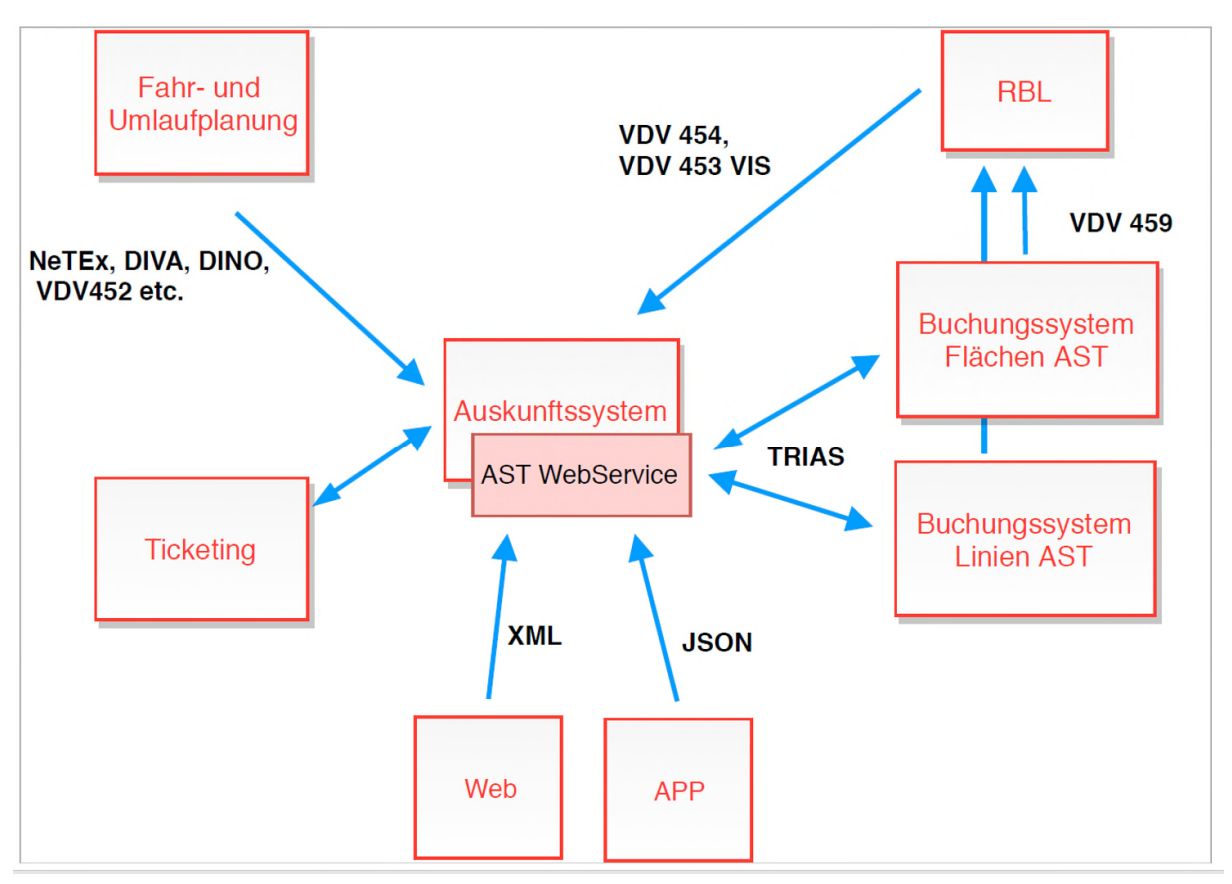

Abb. 3: erforderliche Schnittstellen

Abbildung 4 zeigt einen Ausschnitt einer XML Buchungsanfrage an den AST-Service.

Dabei werden u.a. die Parameter Abfahrts- und Ankunftshaltestelle, User ID sowie Name, E-Mail-Adresse und Telefonnummer des Fahrgasts übermittelt.

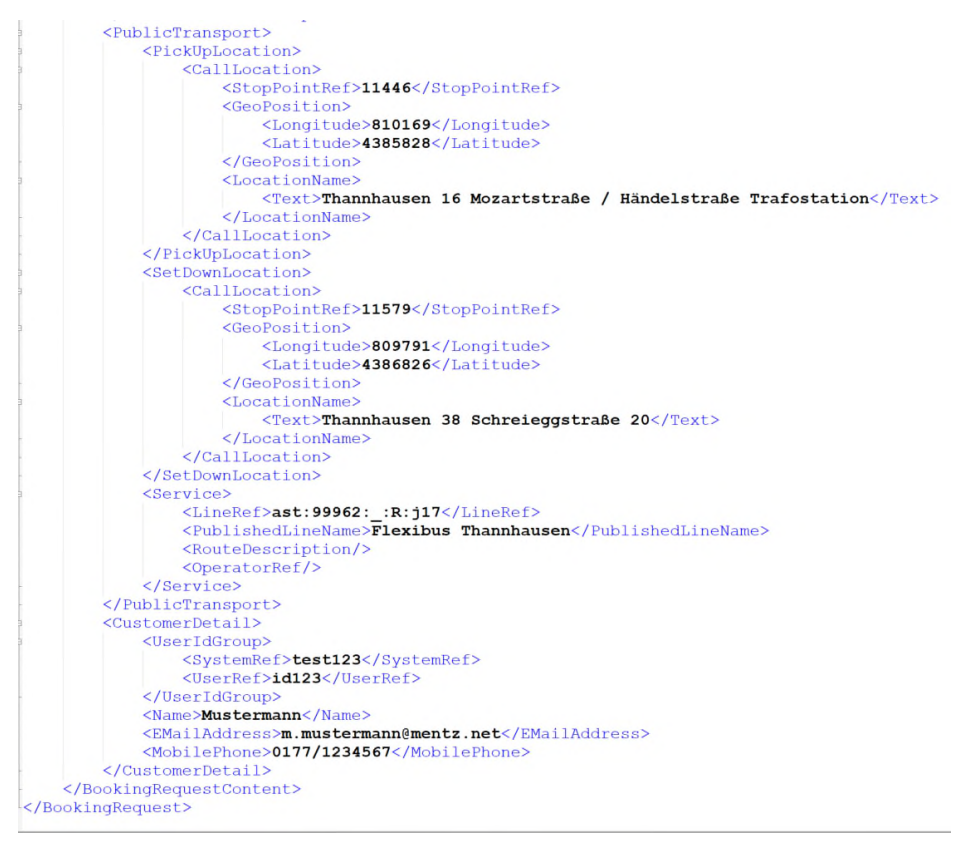

Abb. 4: XML Buchungsanfrage an den AST-Service

#### **Erweiterung TRIAS**

Für die Kommunikation des AST Service mit dem Flexibussystem zur Überprüfung, Buchung und Stornierung von AST-Verkehren wird das TRIAS Interface verwendet.

Abbildung 5 zeigt Elemente zur Fahrtbuchung aus der TRIAS Schnittstelle 1.2. Die TRIAS Erweiterung erfolgte im Rahmen des Projektes und stellt ein konkretes Ergebnis der Arbeiten dar.

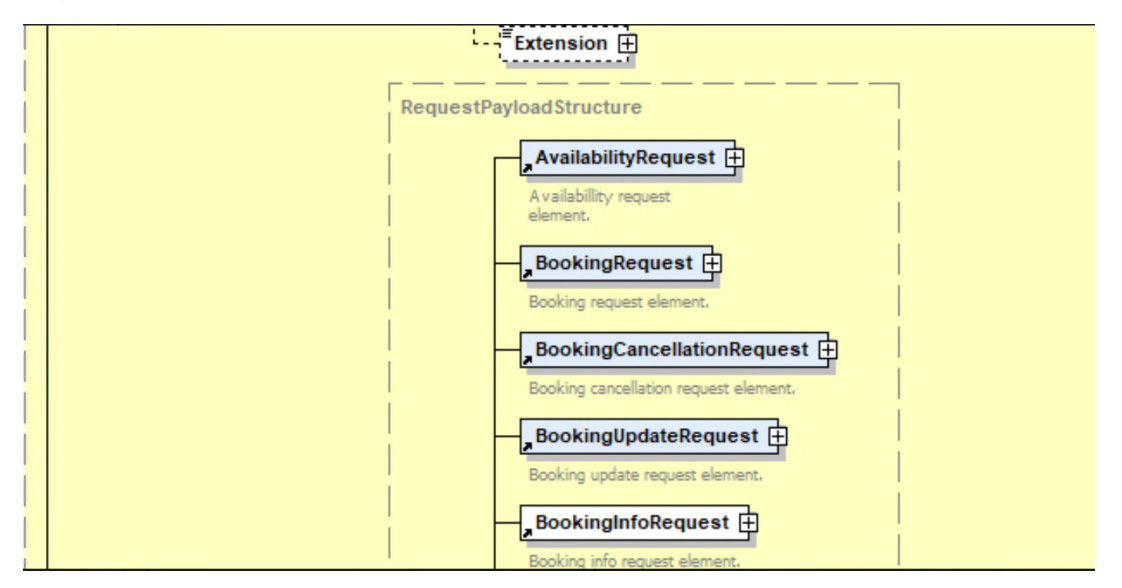

Abb. 5: Erweiterung Fahrtbuchung in TRIAS

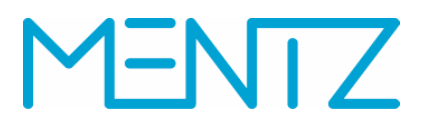

Neu hinzugekommen sind die Elemente AvailabilityRequest, BookingRequest, BookingCancellationRequest und Booking UpdateRequest. Mit der, im Projekt vorgeschlagenen TRIAS Erweiterung, sind die Szenarien Verfügbarkeitsanfrage, Buchungsanfrage, Stornieren und Bearbeiten von Buchungen abgedeckt.

Dabei werden Abfahrts- und Ankunftshaltestelle, UserID, Name, E-Mail-Adresse und Telefonnummer des registrierten Benutzers übertragen.

Eine gebuchte Fahrt inkl. aller Teilwege wird in der Datenbank des Webservice Personalisierung gespeichert. Diese erhält einen Schlüssel (Buchung-ID), die das Flexibussystem für gebuchte Fahrten bereitstellt. Damit können alle gebuchten Fahrten eines Benutzers nachträglich angefragt und weiterverarbeitet (Nachberechnung, Stornierung) werden.

Eine ausführliche Beschreibung der neu definierten TRIAS Parameter ist dem Anhang B des Planungshandbuchs zu entnehmen.

### **7.4 Demonstrator**

Wie im Angebot zu AP4 vom 18. April 2016 erläutert, sollte im Zuge des zu entwickelnden Demonstrators die Überführung von ausgewählten, bedarfsgesteuerten Verkehren in ein Auskunftssystem sowie deren Übertragbarkeit in ein anderes System gezeigt werden.

Die Projektmitglieder einigten sich, gemeinsam mit dem Auftraggeber, darauf dass die beiden Systeme das Auskunftsportal der MOVE (http://www.mobilitaetsverbund.de/) und das Portal der BEG (www.bayernfahrplan.de) sein sollen.

Das Angebot zu AP4 beinhaltet Erweiterungen, die den Leistungsumfang des Demonstrators beschreiben:

- Erfassung der Bedarfsverkehre im NeTEx Format
- Integration der erfassten Verkehre in die Auskunftssysteme und Erweiterung der Auskunftssysteme
- Entwicklung einer vorgelagerten integrierten Personalisierungsschnittstelle im Background-System zur Verteilung der Buchung für Linienbedarfsverkehre und Flächenverkehre
- Ertüchtigung RBL System
- Realisierung Schnittstelle "Prüfen, Buchen, Stornieren"
- Erweiterung Web Applikation und Layout MOVE und Bayern-Fahrplan (Personalisierung)
- Erweiterung App Bayern-Fahrplan (Android, iOS)
- Neuentwicklung App MOVE (Android, iOS)
- Tests Apps (Android, iOS)

Im Folgenden werden die im Demonstrator umgesetzten Funktionalitäten beschrieben.

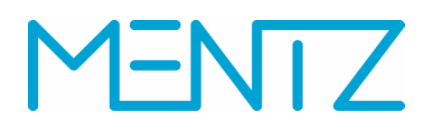

#### **8 Umsetzung Demonstrator**

Für die Integration der Bedarfsverkehre wurden bewusst zwei unterschiedliche Auskunftssysteme gewählt, um eine Insellösung zu vermeiden.

Im Projektverlauf wurden dafür die Flexibus Auskunft (Web und App) sowie die Portale der BEG (Bayern-Fahrplan Web und App) festgelegt.

Die Entwicklung der Flexibus Web Auskunft erfolgte auf Basis des White Labels der BEG.

Alle notwendigen Fahrplandaten inkl. Linien AST-Verkehre und Flächen AST-Verkehre sind bereits im Datensammelsystem DEFAS Bayern enthalten. Änderungen im Fahrplanangebot werden fortlaufend importiert. Die Verbindungsberechnung der AST-Verkehre erfolgt im Auskunftssystem der BEG (EFA). Neben der Verbindungsauskunft können auch Abfahrten berechnet werden.

Über den neuen AST Web Service können aus der jeweiligen Fahrplanauskunft AST-Verkehre reserviert, gebucht und verwaltet werden.

Über die eingesetzte Personalisierung werden Benutzer verwaltet und authentifiziert sowie gebuchte Fahrten gespeichert.

Weiterhin wird durch die BEG eine interaktive Karte bereitgestellt, auf der die Fahrwege der AST Verkehre dargestellt werden.

#### **8.1 Berechnen und Anzeigen aller Bedarfsverkehre in Auskunftssystemen**

Die Auskunftssysteme (Flexibus, Bayern-Fahrplan) berechnen Fahrten inkl. der unterschiedlichen Arten von Bedarfsverkehren (Flächenverkehr, Linien-AST). Für die Erfassung von Flächenverkehren wird mit Zusatzdateien gearbeitet, in denen u.a. folgende Informationen hinterlegt werden können:

Bediengebiet, Starthaltestelle, Tarifzone, Haustürbedienung (ja/nein), Linienname, Gültigkeit bzw. Bedienzeiten.

Beim Flexibus handelt es sich um einen Flächen-AST-Verkehr, der in der Region Krumbach/Günzburg in fünf unterschiedlichen Bediengebieten (Knoten) verkehrt.

Abbildung 6 zeigt einen Ausschnitt aus einer AST Datei für den Bahnhof Günzburg. Hier erfolgte eine Definition der Ast Linie "Flexibus Günzburg, Leipheim".

|     | Ast El Günzburg xml E3                                                                                                    |
|-----|----------------------------------------------------------------------------------------------------|
|     | xml version="1.0" encoding="atf-8"?                                                                                                    |
|     | <ast <="" id="BF GUENZ" name="Von Bahnhof Günzburg nach Knoten Günzburg, Leipheim" th="" toarea="Günzburg" tostoplist="Gz"></ast>                                                      |
|     | EfromStop="8000688" fromTariffIone="5514" fromDoor="n" toDoor="n" noInlineTraffic="yes" line="Flexibus Günzburg, Leipheim" lineSymbol="Flexibus" direction="Knoten Günzburg, Leipheim" |
|     | <schedule griddistance="5" timetype="departure" validfrom="20160101" validto="20191231"></schedule>                                                                                    |
|     | <schedinterval serviceend="2000" servicestart="600" stichtagtyp="MoDo"></schedinterval>                                                                                                |
| - 6 | <schedinterval serviceend="2200" servicestart="600" stichtagtyp="Fr"></schedinterval>                                                                                                  |
|     | <schedinterval serviceend="2200" servicestart="600" stichtagtyp="Sa"></schedinterval>                                                                                                  |
| 3   | <schedinterval <br="" stichtagtyp="So">serviceStart="600" serviceEnd="2000"/&gt;</schedinterval>                                                                                       |
|     |                                                                                                    |
| 10  | L                                                                                                    |

Abb. 6: Datei zur Erfassung von Flächen AST

Die Beschreibung der Bediengebiete und Haltestellen erfolgt in separaten Dateien, die ebenfalls im Auskunftssystem hinterlegt werden.

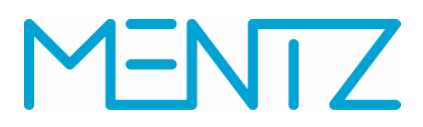

Folgende Abbildung zeigt einen Ausschnitt aus der Haltestellendatei des Bediengebiets Krumbach:

| El Kru xml E3 |                                        |                                                                                                    |
|---------------|----------------------------------------|----------------------------------------------------------------------------------------------------|
|               |                                        | xml version='1.0' encoding='0TF-8'?                                                                                                    |
|               | E <aststoplist id="Kru"></aststoplist> |                                                                                                    |
|               |                                        | <stop id="27885" latitude="48.1878478023991" longitude="10.3333987790518" name="Hairenbuch 1 Herretshofer Straße" tariffzone="5452" type="coord"></stop> |
|               |                                        | <stop id="27887" latitude="48.1905253493779" longitude="10.3365377536907" name="Hairenbuch 2 Dorfbrunnen" tariffzone="5452" type="coord"></stop>         |
|               |                                        | <stop id="27888" latitude="48.1890532360437" longitude="10.3353117682509" name="Hairenbuch 3 Haltestelle" tariffzone="5452" type="coord"></stop>         |
|               |                                        | <stop id="27889" latitude="48.1683342691836" longitude="10.365181152051" name="Weiler 1 Haltestelle" tariffzone="5452" type="goord"></stop>              |
|               |                                        | <stop id="27890" latitude="48.167636711404" longitude="10.3672679403227" name="Weiler 2 alte Wirtschaft" tariffzone="5452" type="coord"></stop>          |
|               |                                        | <stop id="27891" latitude="48.1674696655701" longitude="10.3644900966648" name="Weiler 3 Reuteweg" tariffzone="5452" type="coord"></stop>                |
|               |                                        | <stop id="27893" latitude="48.1936564108583" longitude="10.3643533893193" name="Waltenhausen 1 Krumbacher Str." tariffzone="5452" type="coord"></stop>   |

Abb. 7: Flexibus Haltestellendatei

Darin sind die Flexibus Haltestellen, inkl. Koordinaten, Name und Tarifzone, in Krumbach beschrieben.

Die Fahrtauskunft soll nur Flexibusfahrten zwischen definierten AST-Haltestellen beauskunften. Haustür-Bedienungen werden zwischen dem Fahrer und dem Fahrgast abgestimmt.

In der Verbindungsauskunft werden die AST-Verkehre mit entsprechenden Hinweisen in der Fahrtübersicht sowie einem Buchungslink in den Fahrtdetails ausgegeben.

Die Nutzerdialoge in den Auskunftsportalen wurden entsprechend erweitert.

Auf den Abbildungen 8 bis 10 ist die Beauskunftung der Flexibus Verkehre in der Flexibus App zu sehen.

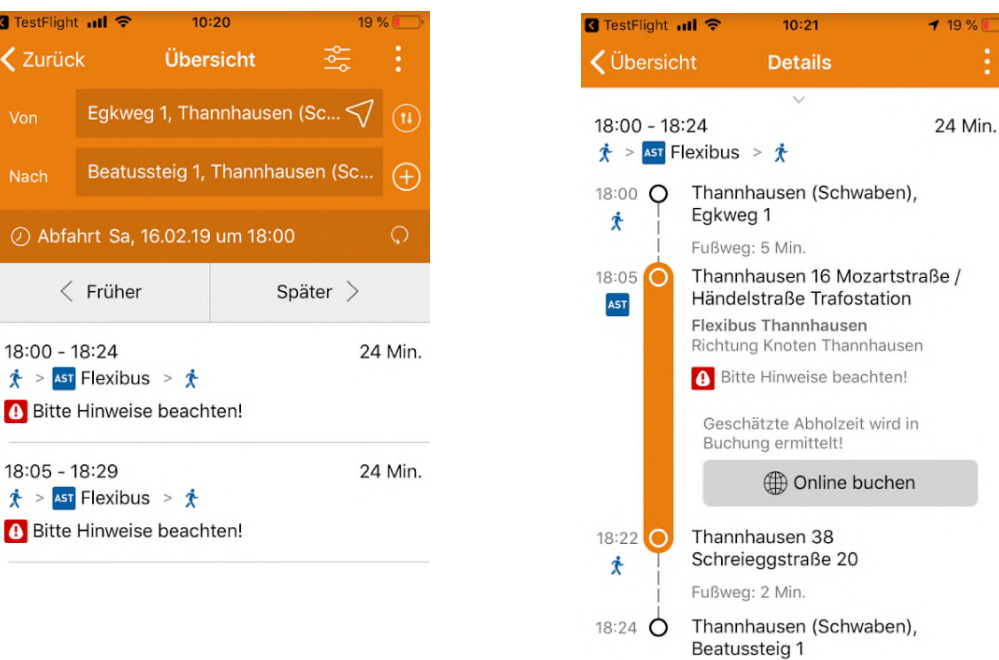

Abb. 8: Flächenverkehr in der Flexibus App

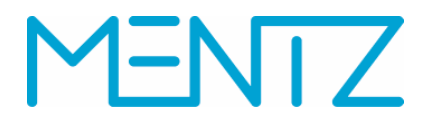

Neben reinen AST-Verbindungen können Bedarfsverkehre auch Zu- bzw. Abbringer sein. Aktuell ist es in der Fahrplanauskunft möglich, AST-Verkehre vor bzw. nach einer ÖV-Fahrt in die Verbindungssuche zu integrieren. Eine solche Wegekette kann beispielsweise folgendermaßen aussehen:

### **AST-Fahrt** ÖV-Fahrt **AST-Fahrt**

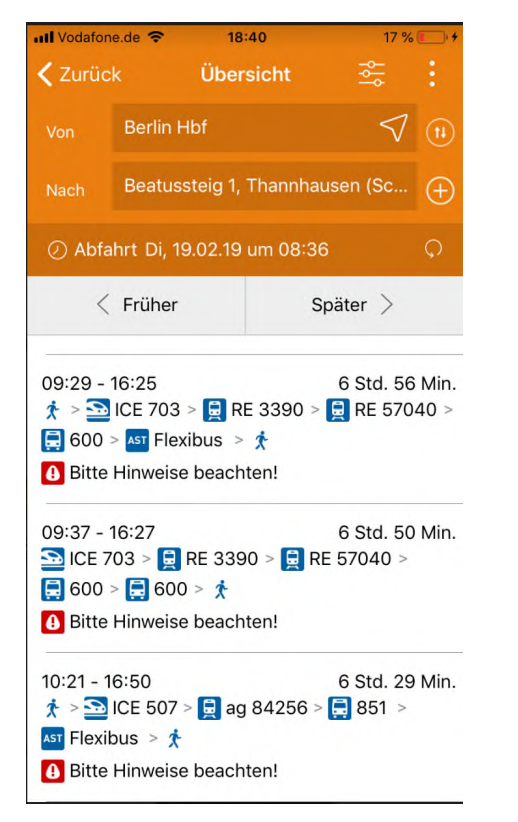

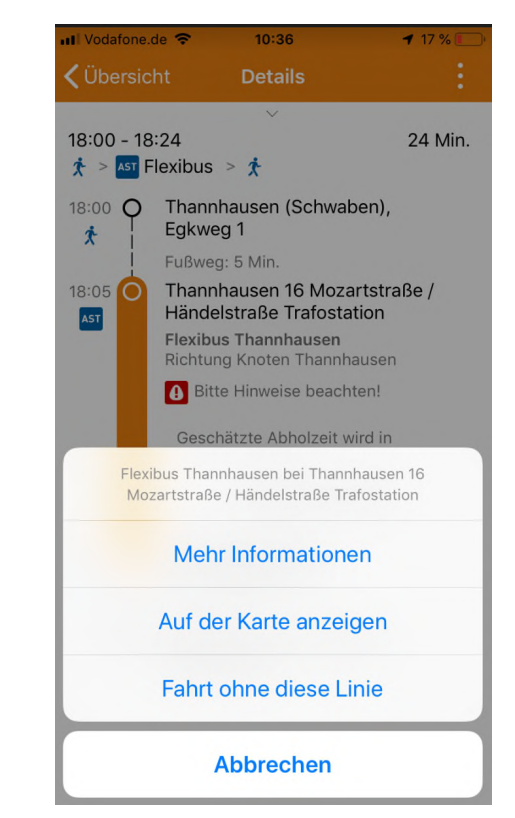

Abb. 9: Flächenverkehr in der Flexibus App

Neben der Ausgabe von Fahrtmöglichkeiten hat der Nutzer die Option, sich weitere Informationen zur gewählten Fahrt anzeigen zu lassen: z.B. die Kontaktdaten der Buchungszentrale.

Falls gewünscht kann auch eine erneute Verbindungsberechnung ohne die gewählte Fahrt erfolgen.

Weiterhin liegen den Auskunftssystemen GIS-Netze bzw. Karten zugrunde auf denen die Fahrwege der gewählten AST-Verbindungen geografisch dargestellt werden können. Einen solchen Fahrweg zeigt Abbildung 10.

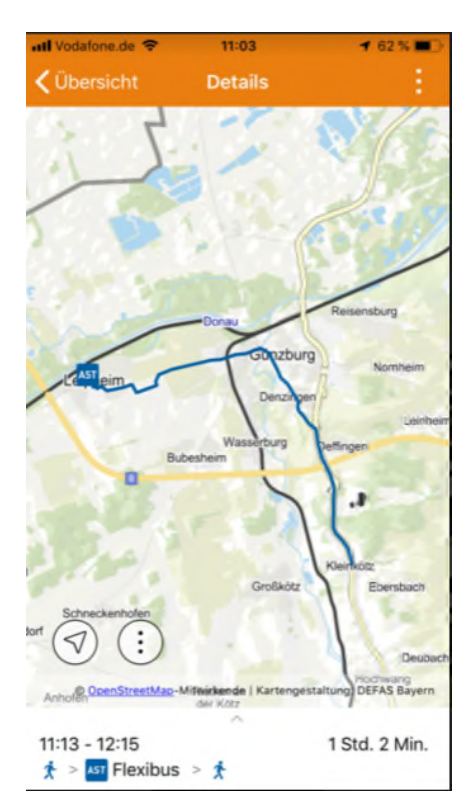

Abb. 10: Darstellung AST-Fahrweg in der Flexibus App

Auch die Portale der BEG (Bayern-Fahrplan) wurden um die Anzeige der Flexibus Bedarfsverkehre erweitert (vgl. Abb.11).

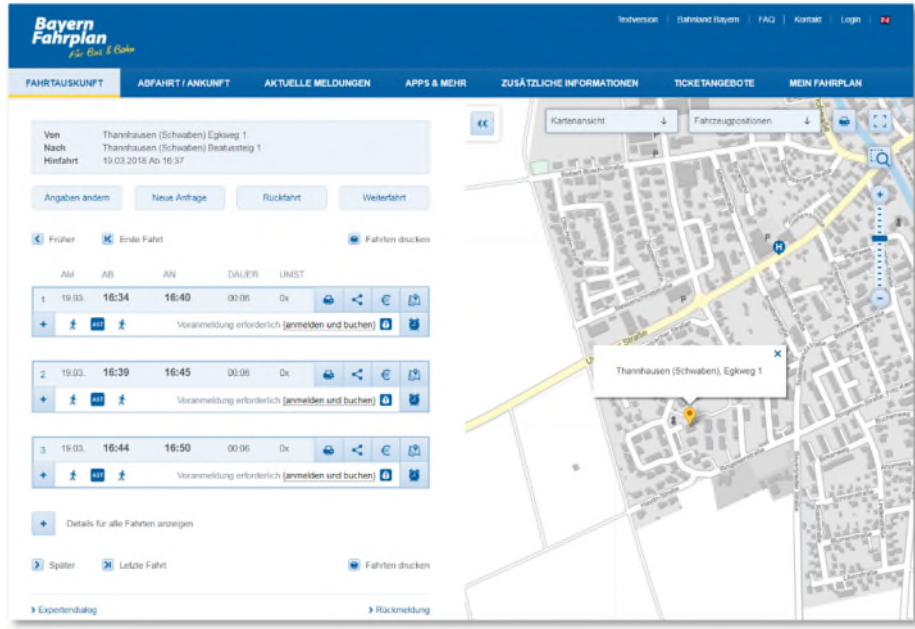

Abb. 11: Flexibus im Bayern-Fahrplan

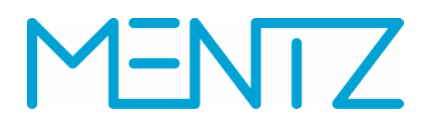

### **8.2 Reservieren und Buchen von Fahrten**

Fast immer haben Bedarfsverkehre begrenzte Kapazität. Diese kann darin bestehen, dass nur eine begrenzte Zahl von Fahrzeugen zur Verfügung steht, dass die Fahrzeuge begrenzte Kapazität haben hinsichtlich der Anzahl der Fahrgäste, oder, dass bestimmte Fahrzeugeigenschaften wie Stellplätze für Rollstühle nur in begrenzter Anzahl zur Verfügung stehen.

Generell ist jede Buchung ein Zweischrittverfahren:

Schritt 1: Verfügbarkeit prüfen

Schritt 2: Buchen

Das Buchen ist eine Aktion die zwischen Auskunftssystem und Buchungs- bzw. Dispositionssystem stattfindet. Der Auskunftsclient soll sich nur mit dem Auskunftssystem verbinden müssen (siehe Abb. 12). Eine direkte Verbindung des Auskunftsclients mit dem Buchungs- und Dispositionssystem ist nicht gewünscht. Dies verdeutlicht der rote Pfeil in Abbildung 12. Zum Ticketkauf ist nach dem aktuellen Stand der Technik eine zweite Verbindung vom Auskunftsclient zum Ticketsystem erforderlich.

Abbildung 12 zeigt vereinfacht die Zusammenhänge.

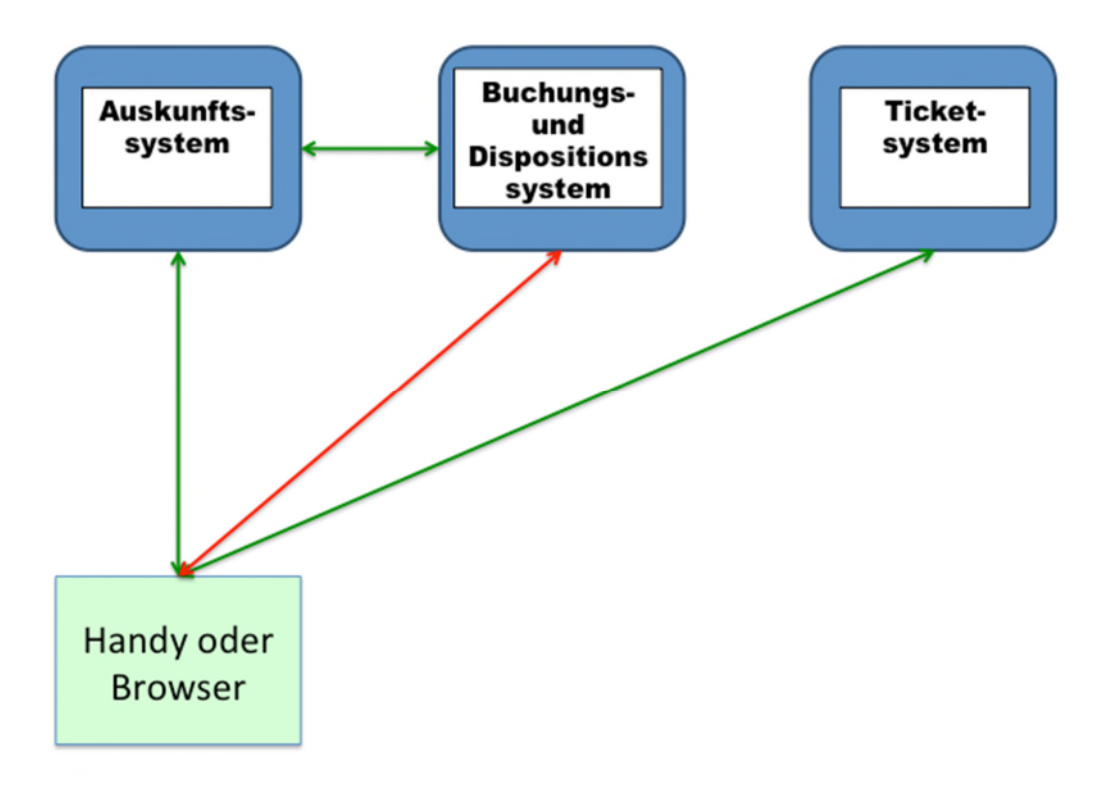

Abb. 12: Komponenten Fahrtbuchung

Der Benutzer rechnet eine Verbindungsauskunft und klickt auf "reservieren" bzw. "online buchen". Dabei wird die gewünschte Fahrt an den AST Service geschickt, der das Buchungssystem über TRIAS nach der Verfügbarkeit der Fahrt fragt. Dazu werden gleichzeitig auch Kundendaten übergeben (Name, Adresse und

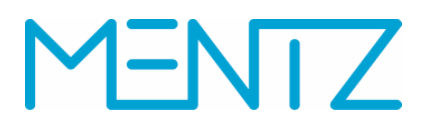

Telefonnummer, eventuell auch E-Mail-Adresse) und es wird eine temporäre Buchungs-ID inkl. Fahrtdetails zurückgegeben.

Wenn die Fahrt verfügbar ist, wird diese in der jeweiligen Session gespeichert (Zope).

Erst wenn der Fahrgast den expliziten Buchungsauftrag für eine verfügbare Fahrt gibt, wird die verbindliche Buchung durchgeführt: Die Buchungs-ID wird an den AST Service geschickt und die Fahrt wird gebucht.

Sobald der AST Service eine Fahrt erfolgreich bucht, wird diese im Backend der EFA transformiert (XML => RapidJSON oder RapidJSON => XML). Anschließend werden beide Formate an die Personalisierung geschickt und dort gespeichert. D.h., der Fahrgast kann, unabhängig vom Auskunftsclient, seine gebuchten Fahrten vollständig einsehen und verwalten.

Abbildung 13 beschreibt die Schritte bei der Buchung eines Flächenverkehrs.

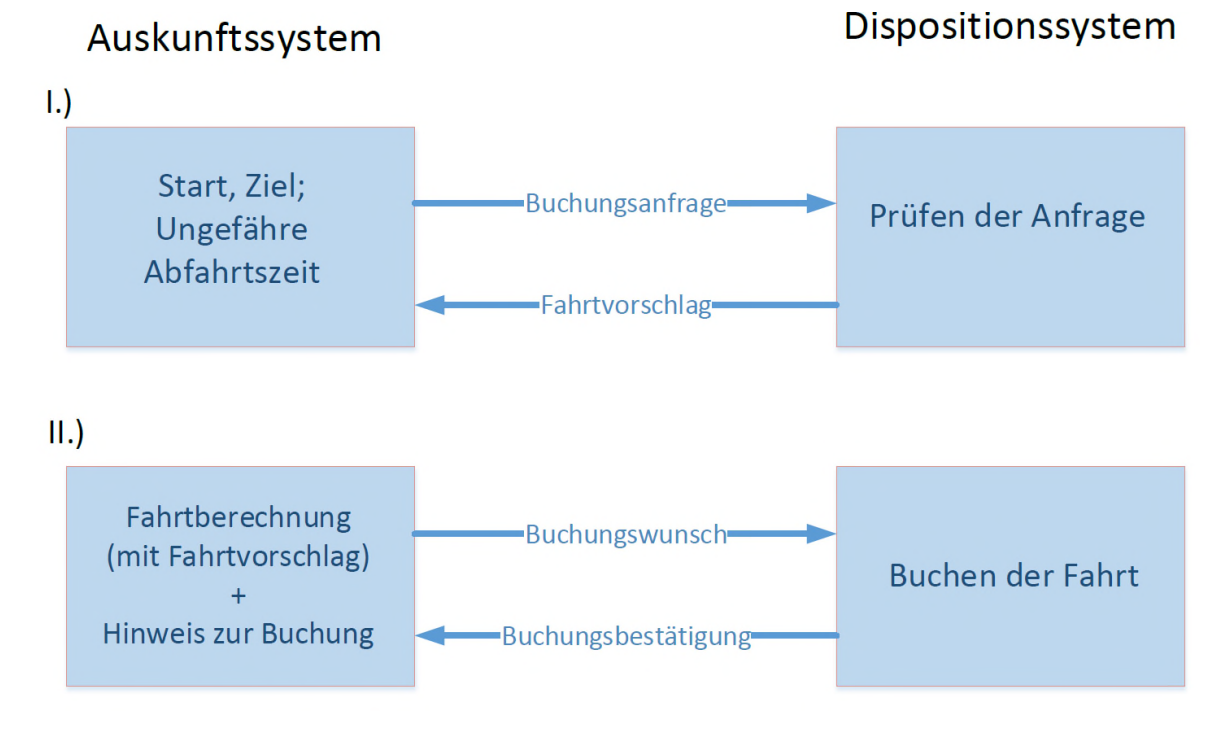

Abb. 13: Buchen von Flächenverkehren

Der erste Fahrtvorschlag der Verbindungsauskunft basiert auf Schätzwerten, d.h. bei der Buchungsanfrage wird eine ungefähre Abfahrtszeit übergeben.

Das Buchungssystem prüft die Anfrage und antwortet mit einem konkreten Fahrtvorschlag, d.h. mit fixen Abfahrtszeiten. Es muss also einen Rückkanal vom Buchungssystem zum Auskunftssystem geben. Die, ursprünglich vom Auskunftssystem geschätzte, Verbindung muss auf Basis der genauen Abfahrtszeiten der AST-Verkehre in der Auskunft entsprechend aktualisiert werden. Dies wiederum kann zur Folge haben, dass die ursprüngliche Gesamtfahrt so nicht mehr funktioniert. Die Auskunft muss die Fahrt also neu berechnen.

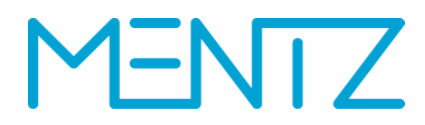

Der, im Rahmen des Forschungsprojekts, realisierte AST-Service kann genau solche Anpassungen vornehmen. Der fixe Buchungsanteil an Gesamtfahrten wird extrahiert, womit dann der ÖV Anteil aktualisiert werden kann.

In einem zweiten Schritt bestätigt der Fahrgast die, vom Buchungssystem vorgeschlagene, Fahrt in Form eines Buchungswunsches.

Mit dem Übermitteln einer Bestätigung vom Buchungssystem ist der Vorgang "Fahrtbuchung" abgeschlossen.

Die Abbildungen 14 und 15 zeigen Fahrtbuchungen in der Flexibus App und im Bayern-Fahrplan.

Dabei ist es auch möglich eine Fahrt für mehrere Fahrgäste und/oder Rollstühle und Kinderwagen zu buchen.

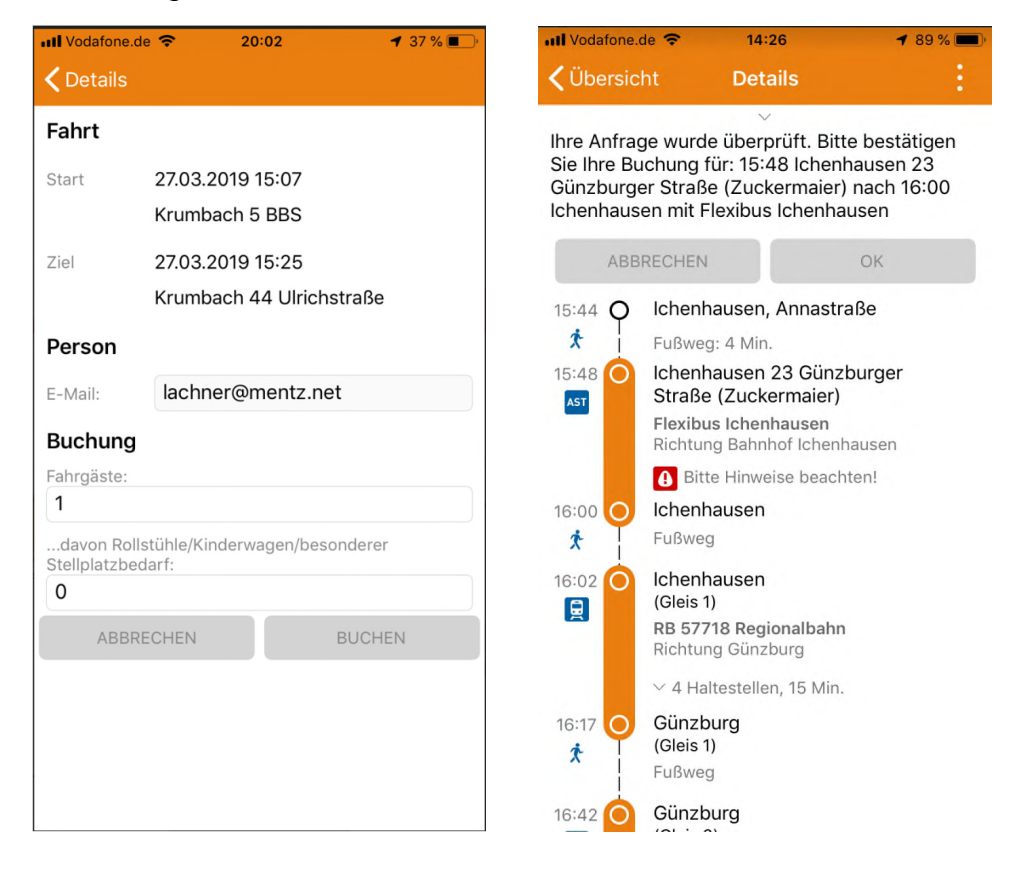

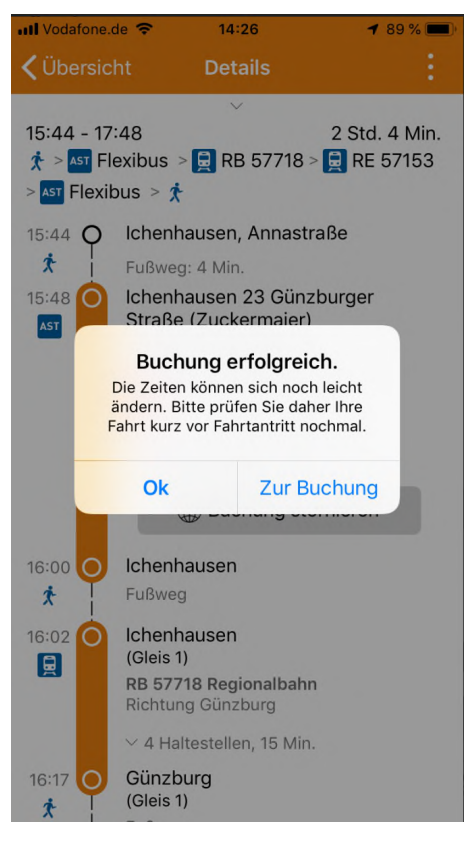

Abb. 14: Buchen von AST-Verkehren in der Flexibus App

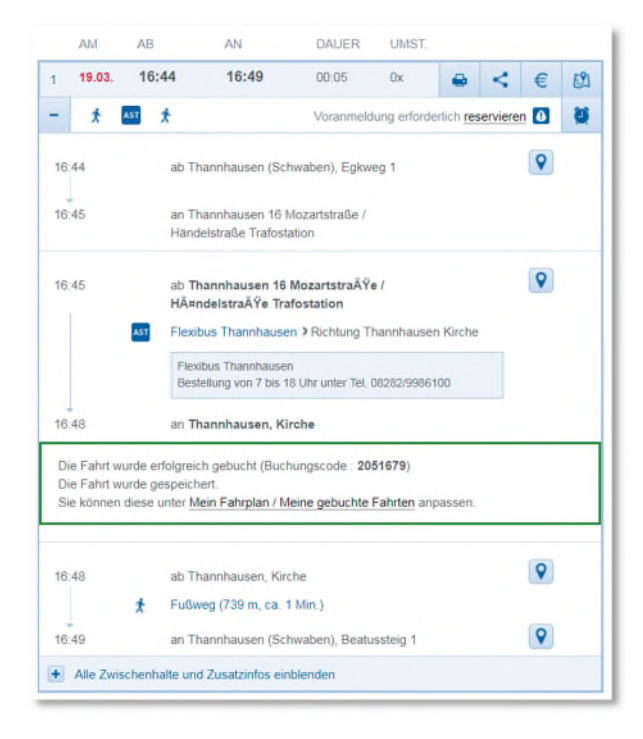

Abb. 15: Buchen einer Flexibus Fahrt im Bayern-Fahrplan

Auch für die Inanspruchnahme von weiteren Diensten wie z.B. eine Reisebegleitung müssen gebuchte Fahrten wieder in die Auskunft einfließen. Das Auskunftssystem muss zur Planung nicht nur auf die Fahrplandaten zugreifen, sondern auch auf die (Teil)fahrten, die vom Buchungssystem vorgegeben werden.

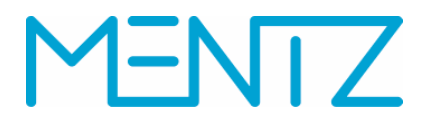

Komplexer wird es bei Fahrten mit mehr als einem Buchungsanteil. Hier muss zunächst die erste Buchung vorgenommen werden, dann muss der ÖV Anteil gerechnet werden, um die früheste Ankunftszeit zum weiteren Buchungsanteil zu bekommen. Dann erfolgt der analoge Ablauf.

Auskunftssystem Dispositionssystem  $\overline{1.}$ **Buchungsanfrage** Start, Ziel; Prüfen der Anfrage für Teilweg I Ungefähre Abfahrtszeiten von buchbaren Teilwegen Fahrtvorschlag für Teilweg I  $II.$ Buchungswunsch Neuberechnung **Buchen der Fahrt** für Teilweg I Gesamtfahrt mit Teilweg I (Teilweg I) + Hinweis zur Buchung Buchungsbestätigung für Teilweg I  $III.$ ) Buchungsanfrage Start, Ziel, Teilweg I Prüfen der Anfrage für Teilweg II Ungefähre Abfahrtszeiten weiterer Teilwege Fahrtvorschlag für **Teilweg II**  $IV.$ Neuberechnung Buchungswunsch **Buchen der Fahrt** für Teilweg II **Gesamtfahrt mit Teilweg II** (Teilweg II) + Hinweis zur Buchung Buchungsbestätigung für Teilweg II

Folgende Schritte skizzieren den Prozess:

Abb. 16: Buchen von Fahrten mit mehreren Buchungsanteilen

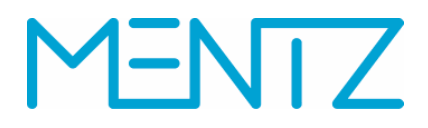

Sollte der Benutzer einen konkreten Fahrtvorschlag für eine Bedarfsfahrt ablehnen erfolgt eine Neuberechnung mit geänderten Parametern ab Schritt I. Wenn zwei Bedarfsfahrten Bestandteil der Auskunft waren kann möglicherweise eine davon weiter benutzt werden.

Das Ergebnis der Planung ist dann die Reiseauskunft selbst und eine Liste von Buchungen. Die Auskunft mit durchgeführter Buchung wird immer persönlich für den Fahrgast bereitgestellt.

Der Fahrgast hat dann die Möglichkeit seine gebuchten Fahrten in einer Übersicht darzustellen, zu verwalten und stornieren (vgl. Abb.17 und 18).

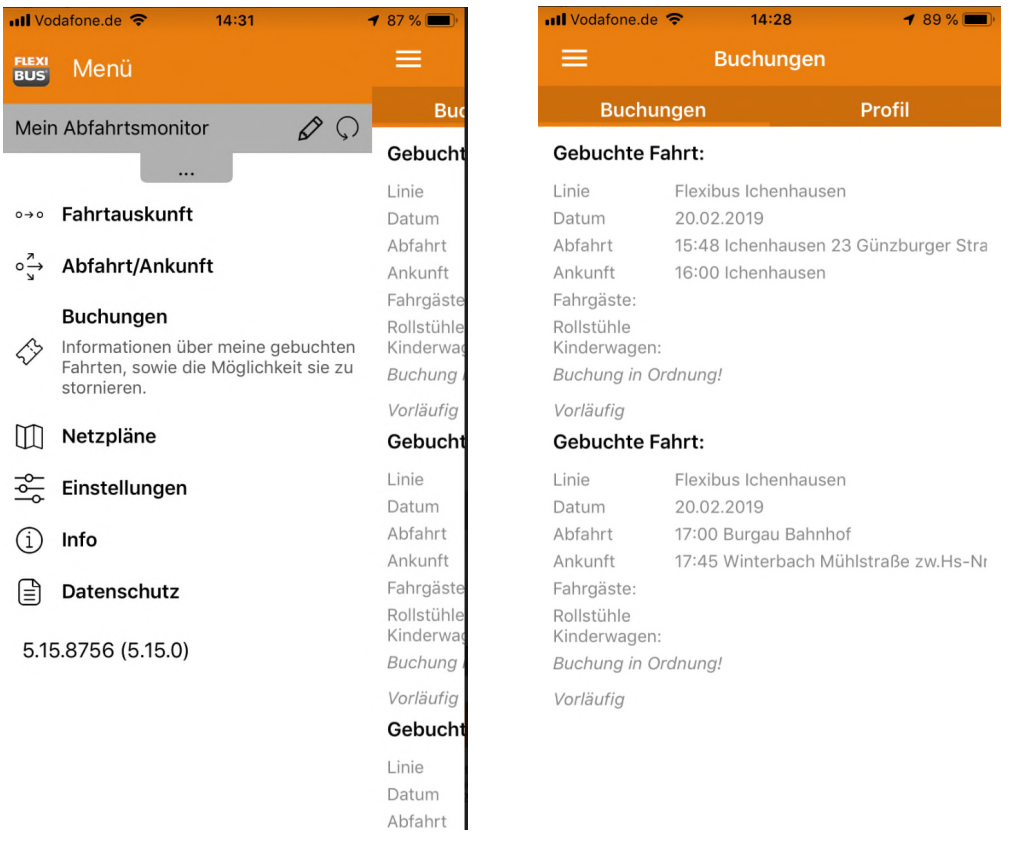

Abb. 17: Übersicht gebuchte AST-Fahrten in der Flexibus App

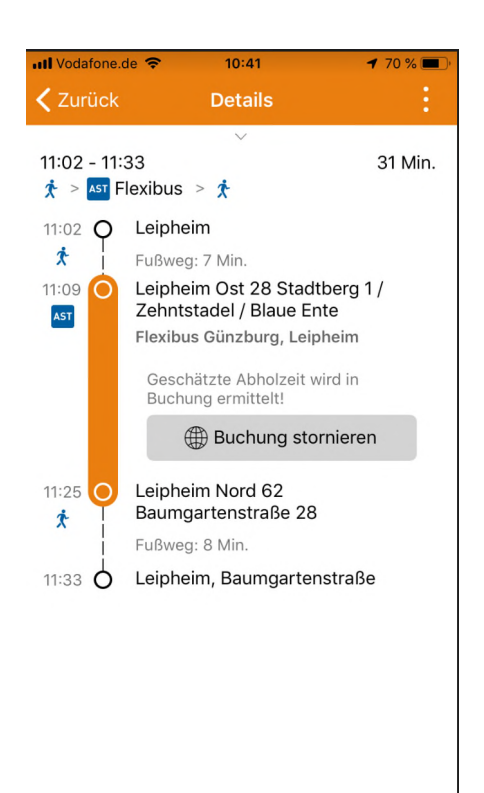

Abb. 18: Stornieren von gebuchten AST-Fahrten in der Flexibus App

Die Prüfung von Verfügbarkeiten als auch das Buchen der Bedarfsverkehre erfolgt über den Web Service "AST", welcher aus der Fahrplanauskunft, über eine JSON-Schnittstelle (App) bzw. XML-Schnittstelle (Web Auskunft), angesteuert wird.

Der Web Service "AST" wiederum kommuniziert nachgelagert mit den Buchungssystemen von Trapeze (Flächenverkehr) und PSI (Linien AST), welche die Buchungen entgegennehmen. Die anzusteuernde Schnittstelle zum Buchungssystem ist TRIAS. Für die Verfügbarkeitsfunktionalität wurde eine Reservierungsfunktionalität in das TRIAS-Schema integriert (vgl. dazu Kap. 6.3).

#### **8.3 Personalisierung**

Für das Reservieren (Prüfen), Buchen und Verwalten ist eine Registrierung des Fahrgasts zwingend erforderlich. Diese wurde auf Seiten des Fahrplanauskunftssystems realisiert. D.h. beim Anlegen eines neuen Benutzerkontos werden die Daten in der Personalisierungsdatenbank des Auskunftssystems gespeichert. Bei der erstmaligen Registrierung erfolgt eine Validierung der Nutzerdaten über E-Mail. Erst dann ist das Profil aktiv.

Die Abbildungen 17 und 18 zeigen die Registrierung in den unterschiedlichen Portalen.

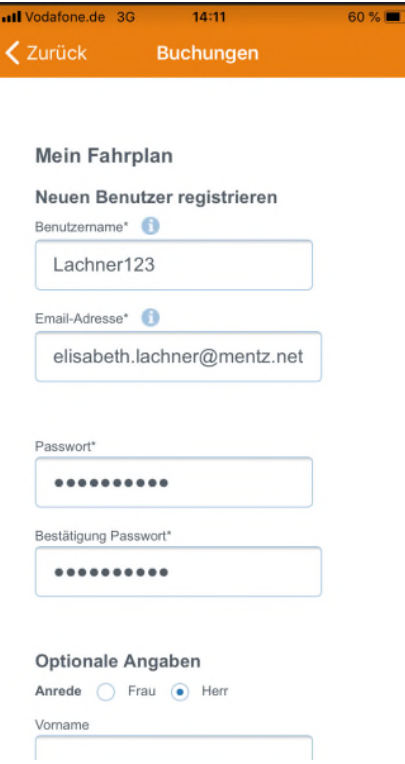

Abb. 17: Registrierung Flexibus App

| <b>FAHRTAUSKUNFT</b>                            | <b>ABFAHRT / ANKUNFT</b>                                                                                             | <b>AKTUELLE MELDUNGEN</b>                           | <b>APPS &amp; MEHR</b>                                         | <b>ZUSÄTZLICHE INFORMATIONEN</b>                             | <b><i>TICKETANGEBOTE</i></b> | <b>MEIN FAHRPLAN</b> |
|-------------------------------------------------|----------------------------------------------------------------------------------------------------|-----------------------------------------------------|----------------------------------------------------------------|--------------------------------------------------------------|------------------------------|----------------------|
| Von<br>Nach<br><b>Hinfahrt</b><br>Angaben andem | Thamhausen (Schwaben) Egkweg 1<br>Thannhausen (Schwaben) Beatussteig 1<br>19 03 2018 Ab 16:37<br>Neue Anfrage        | Rückfahrt<br>Weiterfahrt                            |                                                                | <b>Nubert Rotchester International</b><br>Kartenansicht<br>œ | Fahrzeugpesitionen           |                      |
| C Früher<br>AB<br>AM                            | K Erste Fahrt<br>AN<br><b>DAUER</b>                                                                                  | Cabitan drucker<br><b>UMST</b><br>ANMELDUNG / LOGIN | Bedarfsverkehr buchen - Login                                  |                                                              |                              |                      |
| 16:34<br>19.03.                                 | 16:40<br>00:06<br>Voranmeldung erforderlich (anmelden                                                                | Ow<br>Benutzername                                  |                                                                |                                                              |                              |                      |
| 16:34<br>16:35                                  | ab Thannhausen (Schwaben), Egkweg 1<br>an Thannhausen 16 Mozartstraße /<br>Händelstraße Trafostation                 | Passwort<br>> Passwort vergessen                    |                                                                | ANMELDEN UND BUCHEN                                          |                              |                      |
| 16:35                                           | ab Thannhausen 16 Mozartstraße /<br>Händelstraße Trafostation<br>Flexibus Thannhausen > Richtung Knoten Thannha      |                                                     | NEUEN BENUTZER REGISTRIEREN<br>das Registrierungsformular aus. | Wenn Sie noch keinen Benutzernamen haben, füllen Sie bitte   |                              |                      |
| 16:39                                           | Flexibus Thannhausen<br>Bestellung von 7 bis 18 Uhr unter Tel. 08282/9986100<br>an Thannhausen 38 Schreieggstraße 20 | > Zur Registrierung                                 |                                                                |                                                              |                              |                      |
| 16:39                                           | ab Thannhausen 38 Schreieggstraße 20                                                                                 |                                                     |                                                                |                                                              |                              |                      |
| 16:40                                           | an Thannhausen (Schwaben), Beatussteig 1                                                                             |                                                     | o                                                              |                                                              |                              |                      |

Abb. 18: Registrierung und Anmeldung im Bayern-Fahrplan

Der Benutzer muss sich authentifizieren lassen ehe er eine Fahrt buchen kann. Nach einer erfolgreichen Authentifizierung bekommt der Benutzer einen oAuth2-Token, welcher in der Zope Session gecached wird (die caching Dauer ist konfigurierbar).

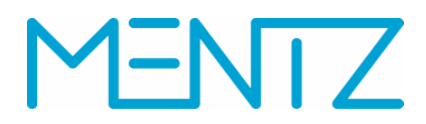

Nach dem Rechnen einer Auskunft und dem Klick auf "reservieren" wird die Fahrt an den AST Service geschickt, der das Buchungssystem über TRIAS nach der Verfügbarkeit der Fahrt anfragt.

Sobald eine Fahrt verbindlich gebucht wurde, wird diese an die Personalisierung geschickt und dort gespeichert (inkl. Reservierungscode).

Die Kundendaten werden nach einer Fahrtbuchung temporär gespeichert. Damit besteht auch die Möglichkeit, den Fahrgast zu informieren, falls es zu Störungen auf seiner Fahrt kommt.

Zusammengefasst hat die Personalisierung also folgende Funktionalitäten:

- Registrierung mit E-Mailbestätigung
- Authentifizierung
- Speichern von Fahrtoptionen
- Speichern von Haltestellen und Linien
- Speichern von gebuchten Fahrten

Es müssen keine Daten an weitere Personalisierungssysteme von Trapeze oder PSI übertragen werden. Der Austausch mit den anzubindenden Systemen erfolgt mit temporären Daten.

#### **9 Resümee**

Bedarfsgesteuerte Verkehre gewinnen, vor allem im ländlichen Raum, zunehmend an Bedeutung.

Bisher werden diese zwar in Auskunftssystemen beauskunftet, jedoch oftmals lückenhaft (v.a. Flächenverkehre) und wenig nutzerfreundlich. Weitere Dienste, die die Attraktivität von ÖV Angeboten deutlich steigern (z.B. Reisebegleitung), sind bislang nicht möglich. Grund hierfür ist die fehlende Kommunikation zwischen Auskunfts- und Buchungssystem.

Anhand der Auskunftsportale von Flexibus und Bayern-Fahrplan konnte, im nun abgeschlossenen Forschungsprojekt, die Integration einer Buchungsschnittstelle in Auskunftssysteme erfolgreich demonstriert werden. Der Fahrgast kann sich also innerhalb einer Anwendung über Fahrtmöglichkeiten informieren, AST-Fahrten buchen und verwalten sowie seine gewählten Verbindungen überwachen.

Die dabei eingesetzte Technik in Form eines AST Web Service kann auf beliebig viele Portale ausgerollt werden. Damit stellen die Ergebnisse des Forschungsprojektes keine Insellösung dar.

Mit TRIAS wurde ein bestehender Schnittstellenstandard erweitert welcher systemunabhängig implementiert werden kann.

Weiterhin sind die Demonstratoren des Projektes zwischenzeitlich so weit ausgereift, dass diese in den Live Betrieb überführt werden können.

Als weiteres Ergebnis des Forschungsprojektes wird ein Planungshandbuch veröffentlicht, das die konzeptionellen und technischen Anforderungen an die

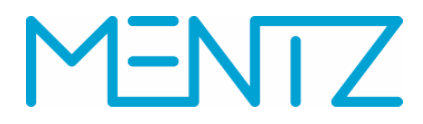

zugrunde liegenden Daten sowie an die Routing- und Dispositionssysteme beschreibt und zwischen den Lieferanten einzelner Systemkomponenten ausgetauscht werden kann.

#### **Anhänge**

Folgende Dokumente werden dem Abschlussbericht angehängt:

- Anforderungsanalyse
- Planungshandbuch (v1.2)
- Analyse NeTEx Bedarfsverkehre